# BEYOND IDENTITY EVENTS DATA INTEGRATION WITH DATADOG

# **Table of Contents**

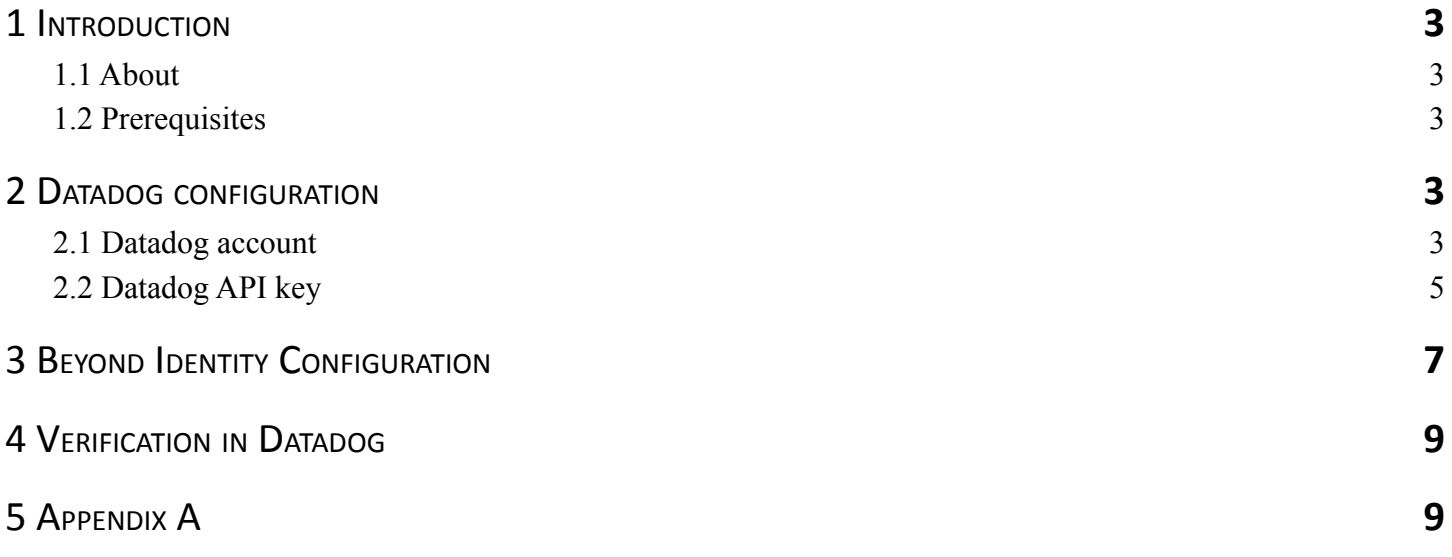

## <span id="page-2-0"></span>1 Introduction

#### <span id="page-2-1"></span>1.1 About

This guide provides instructions on how to:

● Integrate BI events data with Datadog. Datadog only supports events push.

#### <span id="page-2-2"></span>1.2 Prerequisites

Ensure that you have the following:

- You have a tenant configured for your organization and able to enroll users.
- You have a Datadog account with admin privileges

## <span id="page-2-3"></span>2 Datadog configuration

- Datadog account
- Datadog API key

#### <span id="page-2-4"></span>2.1 Datadog account

You need a Datadog account that allows you to post log data. You can start free by accessing <https://www.datadoghq.com> and click on "GET STARTED FREE"

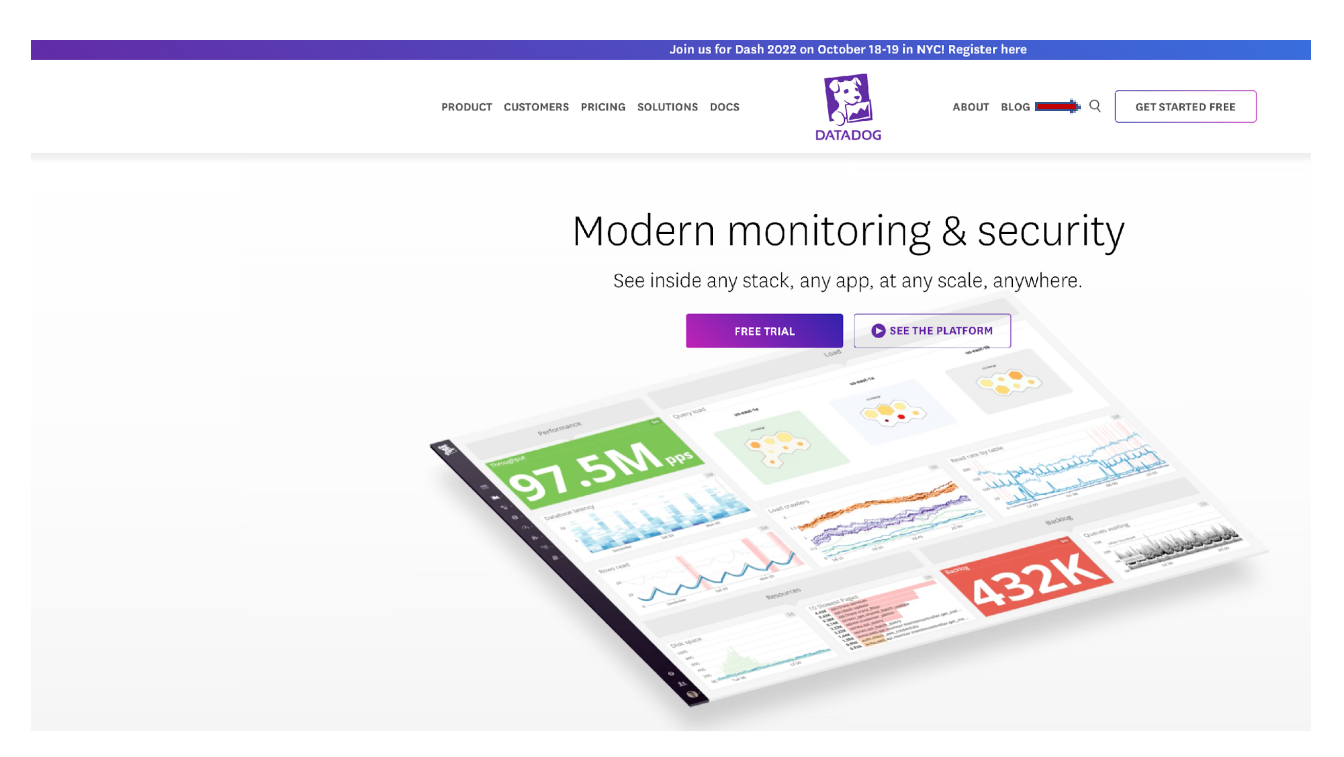

Fill up a similar form as below to get a free account

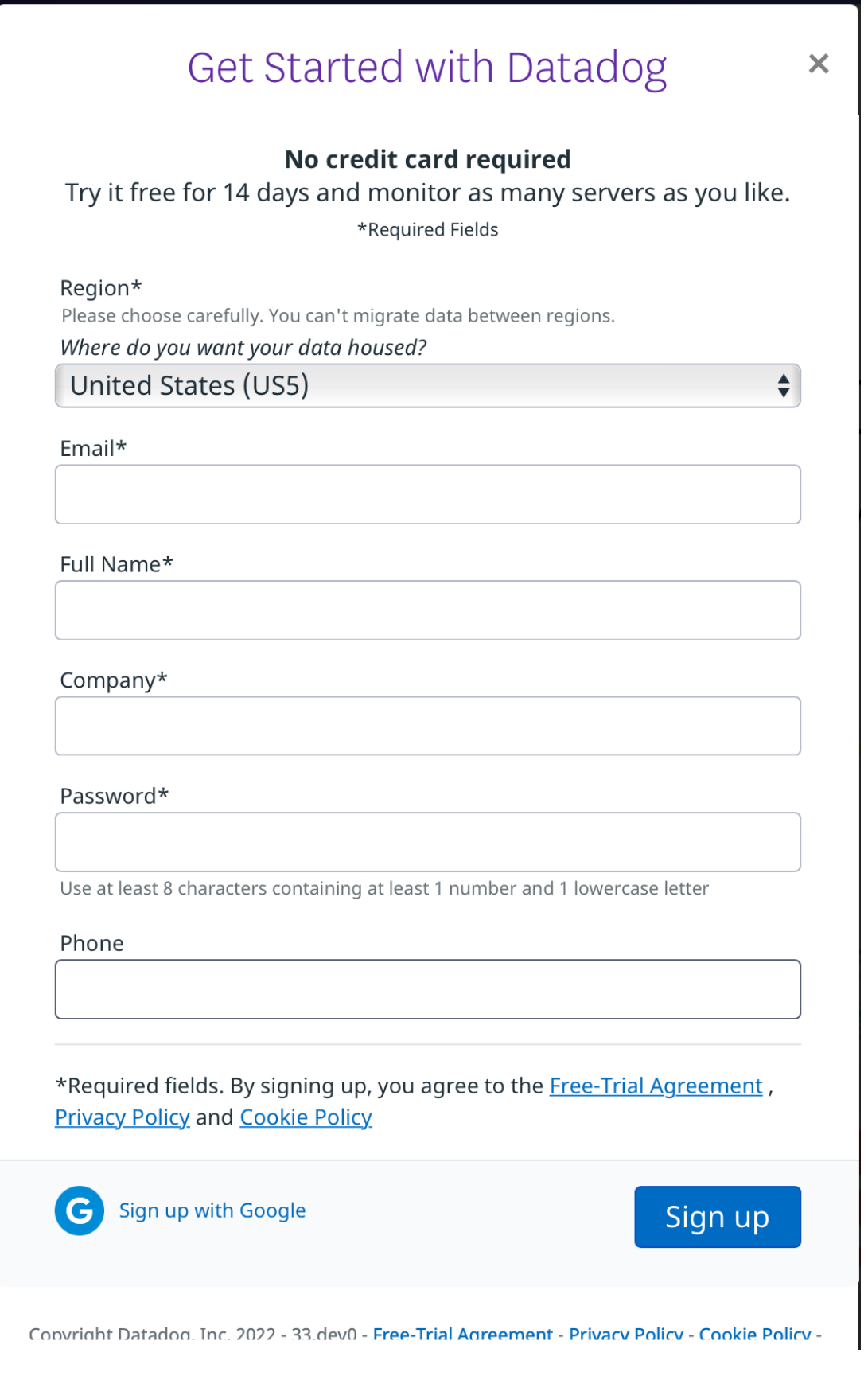

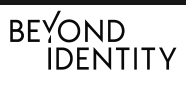

The Datadog API endpoint for posting logs will be used to post BI tenant events. The endpoint is <https://http-intake.logs.datadoghq.com/api/v2/logs>

#### <span id="page-4-0"></span>2.2 Datadog API key

The Datadog API key is required by Beyond Identity to post the tenant events into the datadog log aggregator.

If you have an existing Datadog account, the API keys can be seen or generated by accessing Organization Settings in DataDog web console

For the Beyond Identity SIEM event collection , please create a new API. Please follow the below steps

Navigate to your Account Profile and choose Organization Settings

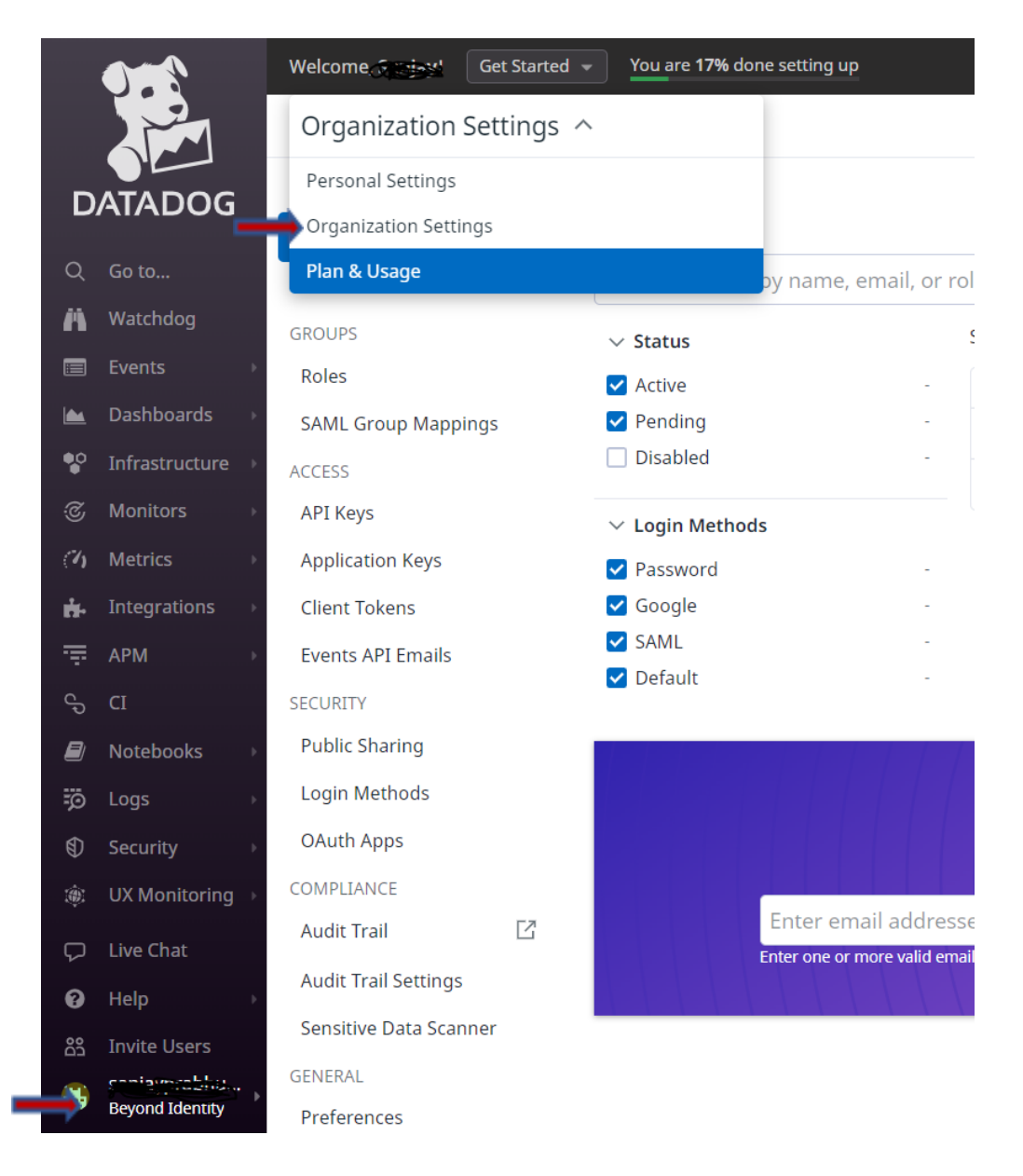

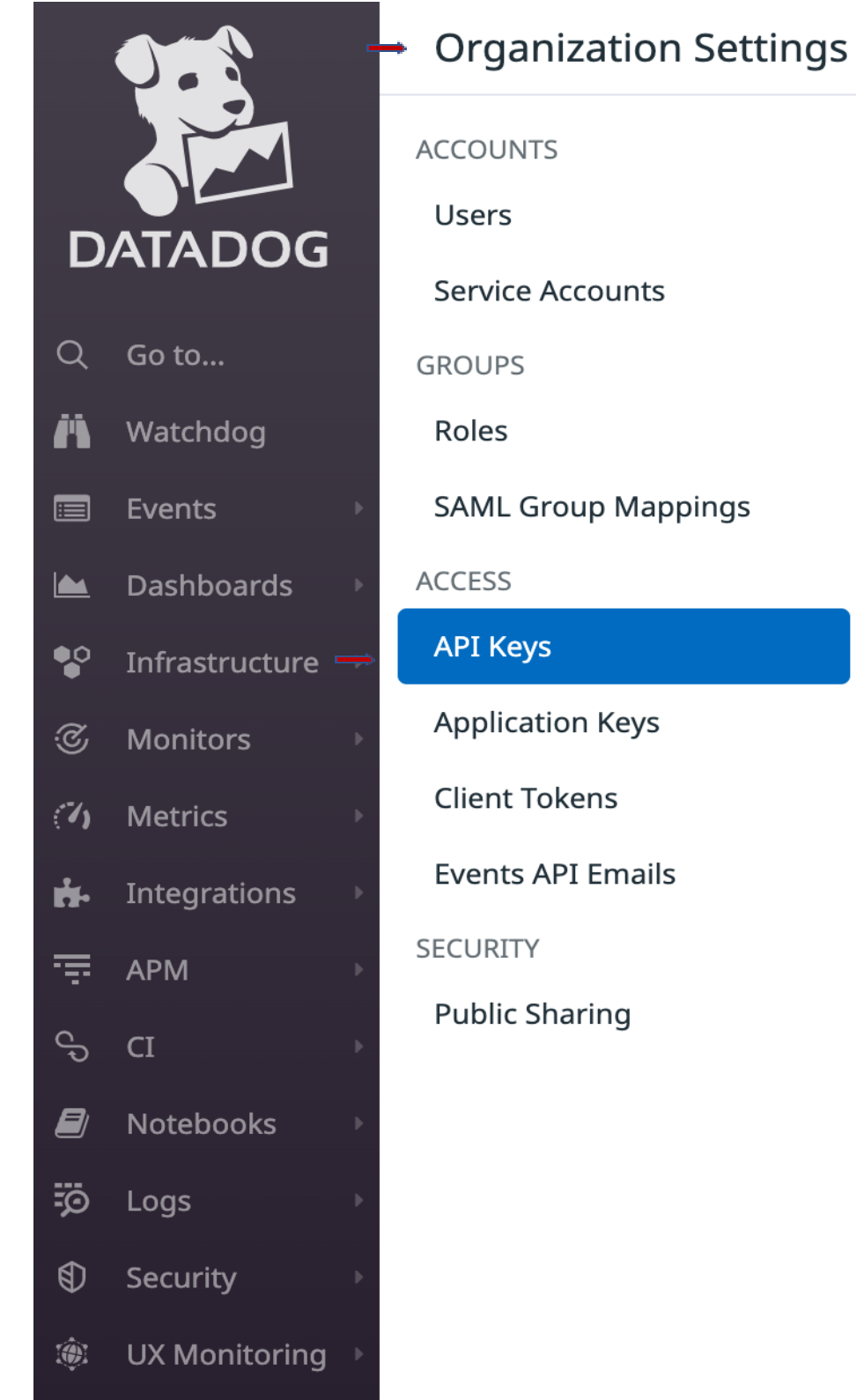

Click on API Keys and choose add a new key by giving a name

Please copy the value of the newly created key which will be used in the next step for the SIEM integration in the Beyond Identity console

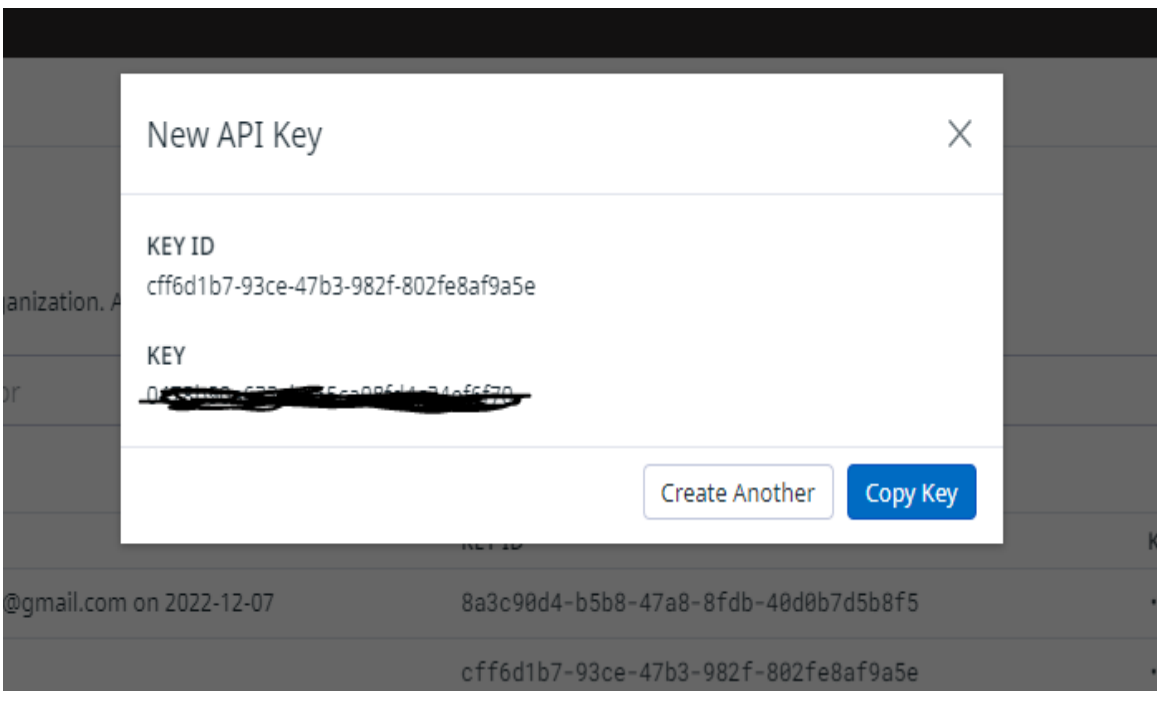

## <span id="page-6-0"></span>3 Beyond Identity Configuration

The configuration is done using the BI admin console. Access BI admin console through your SSO integration. Click on "Integrations" and click on "SIEM". Under "SIEM Configurations", click on "Add SIEM integration". In "SIEM Provider" drop down, choose DataDog

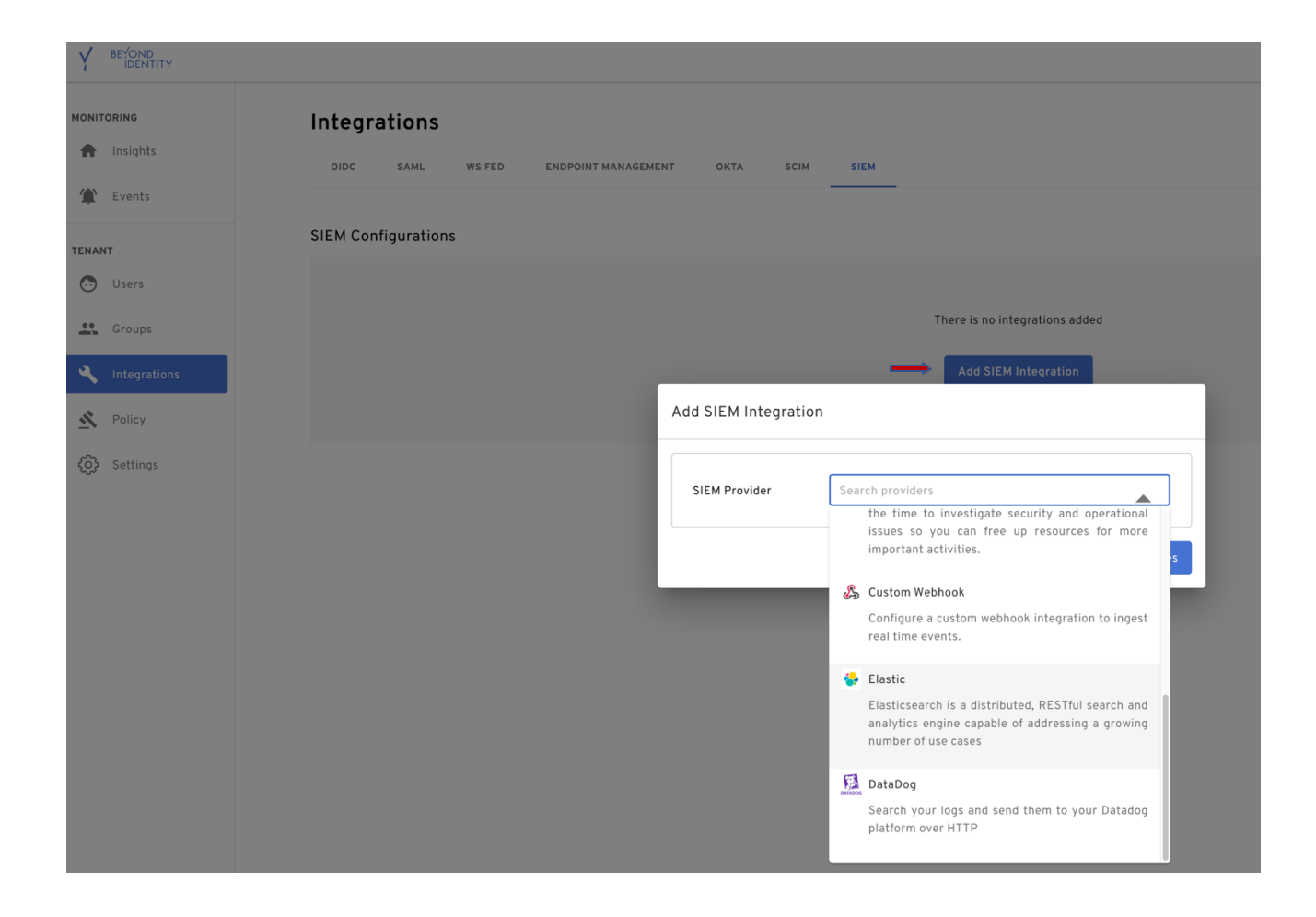

The API key is obtained from DataDog deployment. Provide a name for the configuration. From the events drop down, "select all" events or one the events you are interested in.

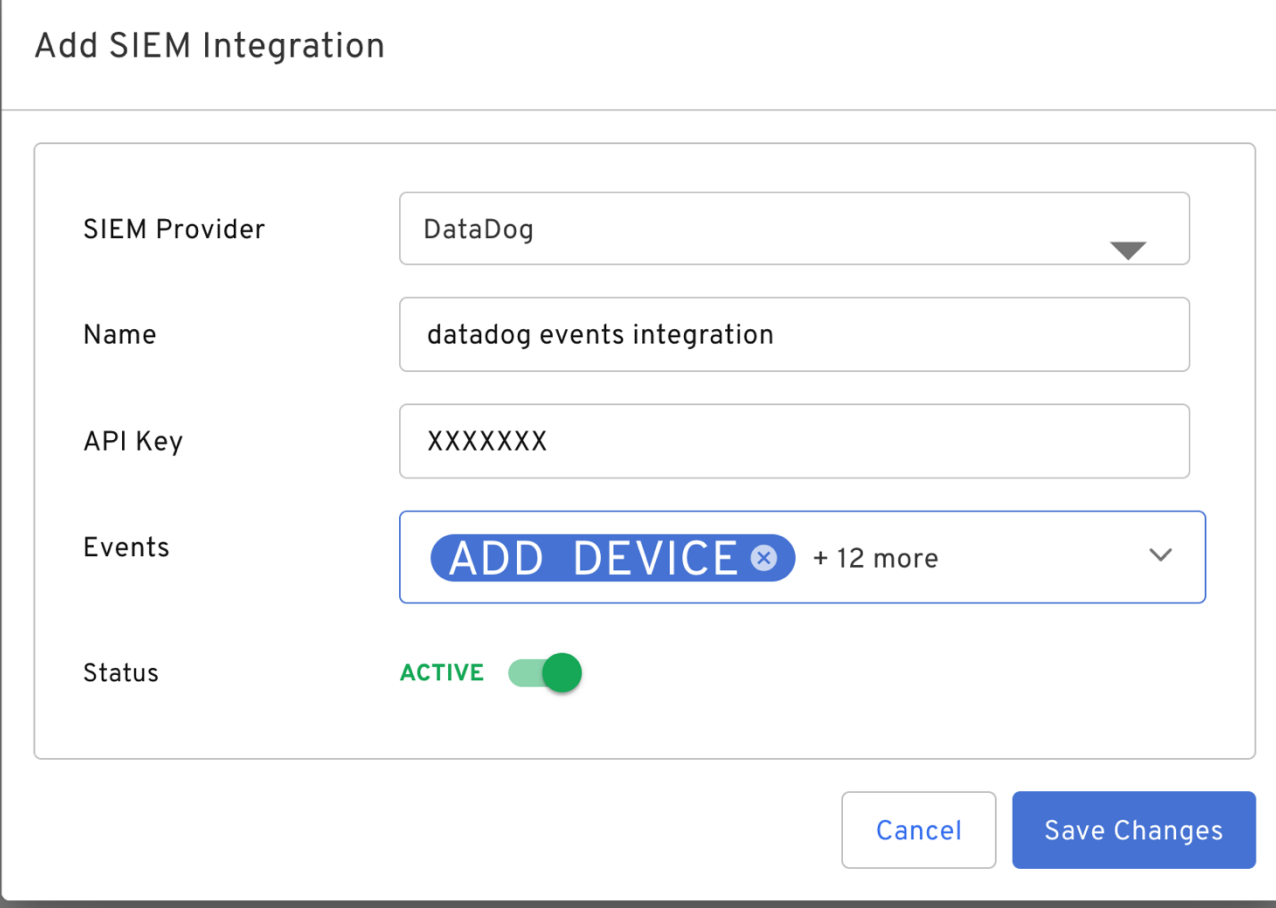

Once SIEM configuration is complete in BI admin console, you will be able to see the events in your Datadog. You can verify with a log search in Datadog, for example

# <span id="page-8-0"></span>4 Verification in Datadog

- Access your Datadog URL
- Select Logs in the left pane
- Use "source=beyond-identity" as the search pattern

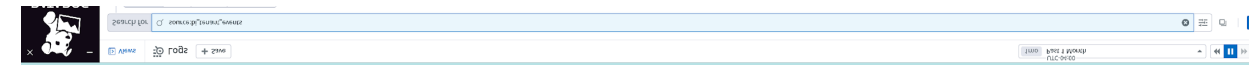

# <span id="page-8-1"></span>5 Appendix A

How to get event types?

Click on <https://developer.beyondidentity.com/api/v0#tag/Events/operation/getEvents>

Scroll down

# Responses > 200 Retrieve the given page of events for the given tenant over the given window. Click on arrow next to 200  $\times$  200 Retrieve the given page of events for the given tenant over the given window. RESPONSE SCHEMA: application/json message string OK  $\overline{\phantom{a}}$  body > object (EventsResponse) The full response to GET / events.

Click on body

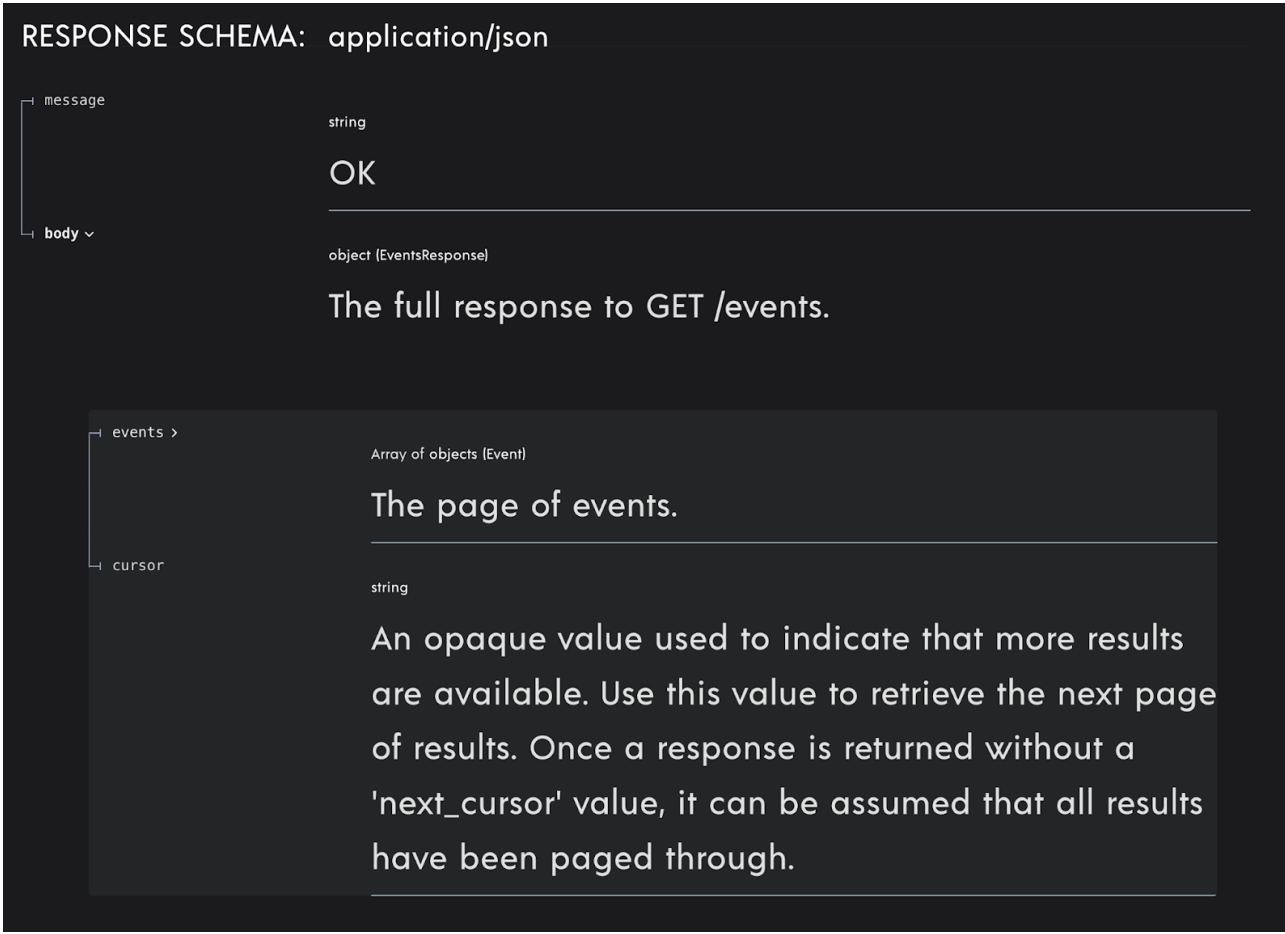

Click on events

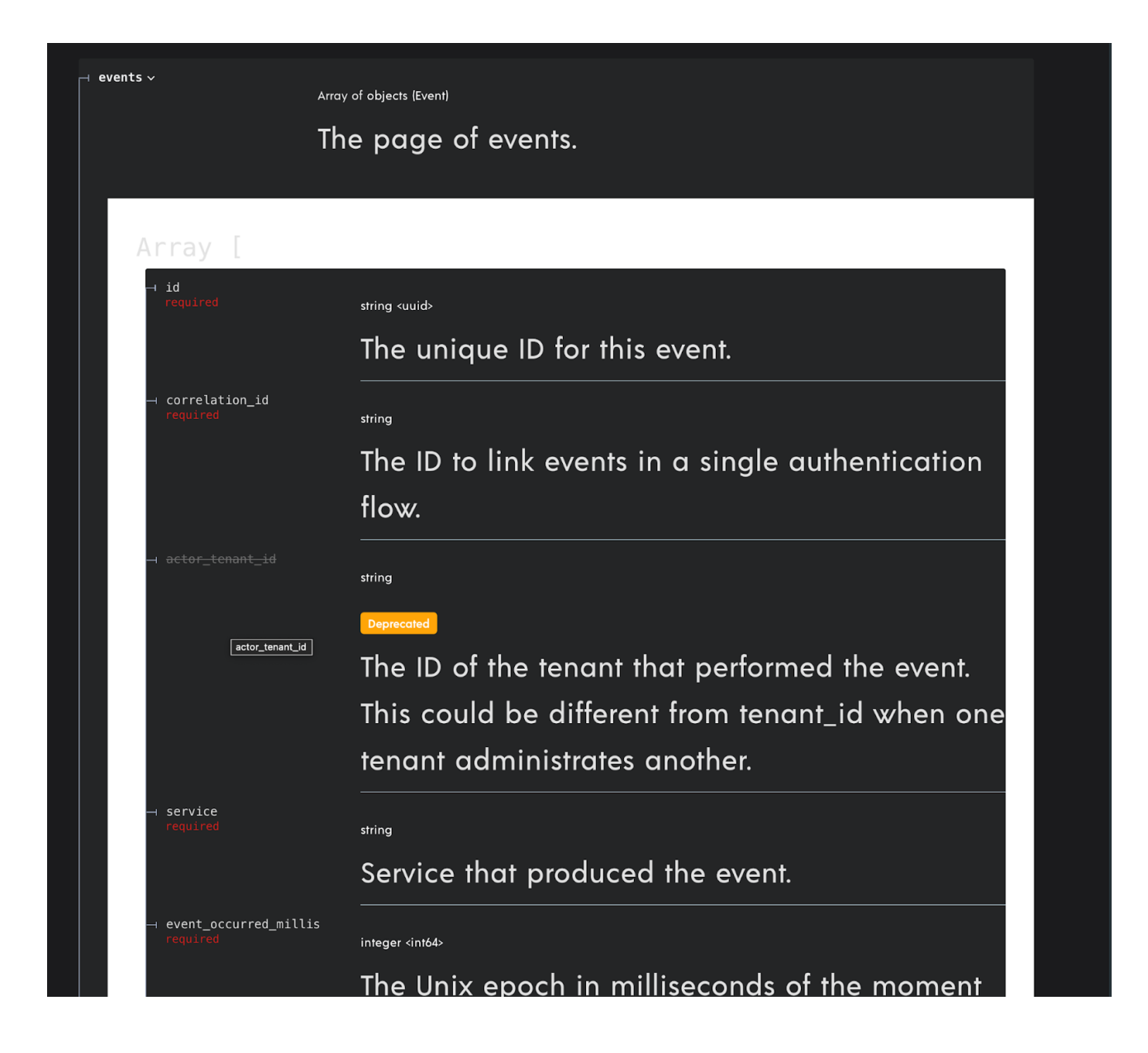

Scroll down

#### string (EventType)

Enum: |"USER\_AUTHENTICATION" | "OIDC\_INBOUND" | "OIDC\_COMPLETE" | "WSFED\_INBOUND" "WSFED\_COMPLETE" | "SAML\_INBOUND" | "SAML\_COMPLETE" | "ADD\_DEVICE" | "POLICY" "TENANT\_CREATED" | "GROUP\_CHANGE" | "USER\_CHANGE" | "GROUP\_MEMBERSHIP\_CHANGE" "CONTINUOUS\_AUTHENTICATION" | "DEVICE\_CREDENTIAL\_CHANGE" | "BOOTSTRAP\_INBOUND" "BOOTSTRAP\_COMPLETE" | "BOOTSTRAP\_KEY\_ROTATION" | "AUTHSERVER\_ACCESS" "AUTHSERVER\_DIRECTORY\_ACCESS" | "AUTHORIZE\_CONTEXT\_ACCESS" | "APPLICATION\_ACCESS" "TENANT\_CHANGE" | "OIDC\_CLIENT\_CHANGE" | "CONSOLE\_SSO\_IDP\_CHANGE" "CONSOLE\_SSO\_OIDC\_AUTH\_CONFIG\_CHANGE" | "CONSOLE\_SSO\_SAML\_AUTH\_CONNECTION\_CHANGE" "SAML\_CONNECTION\_CHANGE" | "OKTA\_DESKTOP\_LOGIN\_CONFIGURATION\_CHANGE" "OKTA\_EVENT\_HOOK\_CONFIGURATION\_CHANGE" | "POLICY\_CHANGE" "OKTA\_REGISTRATION\_ATTRIBUTE\_CONFIGURATION\_CHANGE" | "GPG\_KEY\_CHANGE" "ENROLLMENT\_CHANGE" | "REALM\_CHANGE" | "SCIM11\_PROVIDER\_CHANGE" "SCIM20\_PROVIDER\_CHANGE" | "OUTBOUND\_ATTRIBUTE\_UPDATE" | "CREDENTIAL\_CHANGE" "CREDENTIAL\_BINDING\_JOB\_CHANGE" | "AUTHENTICATOR\_INVOCATION\_ATTEMPT" The type of the event. any (Data) The event payload.

event\_type lists all the events

data >